## A proposed design for an audio processing system

## VICTOR E. P. LAZZARINI

ne<br>Nucleo de Musica Contemporanea, Departamento de Artes, Universidade Estadual de Londrina, Cx. Postal 6001, 86051-970 Londrina Pr, Brazil E-mail: Victor.Lazzarini@lda.palm.com.br

**The MUSIC** *N***-family of sound compilers offers a flexible** employed by musicians willing to practise computer **but complex set of tools for computer music composition.** music, but with little understanding of programming.<br>These packages are, in a general sense, difficult to grasp by The can be shown by tracing the steps taken in t These packages are, in a general sense, difficult to grasp by<br>the beginner. Their design is also based on an outdated<br>paradigm of *scores* and *orchestras*. New alternatives to such<br>systems are a current necessity. This pa developed for the Win32 platform, offering many synthesis<br>and processing options in a simpler and intuitive way. The employed. In Csound, the most popular of such sys**paper describes the elements of the program and discusses** tems, the syntax includes several kinds of program**its design and applications.** ming statements, variables and constants of three

# Csound syntax would be: **DIFFICULTIES**

Systems for sound synthesis and processing, such as Music V (Matthews 1969), Cmusic (Moore 1990) and Csound (Vercoe 1992), are basic tools of computer music practice. They provide the means for the creation of sounds that is part of the activity of the composer involved with electroacoustic music. Most of these systems were developed from a family of audio processing programs that are situated at the basis of the evolution of computer music (Dodge and Jerse 1985). This family dates back to 1957 with the endin MUSIC I program, written by Max Matthews (Man-<br>ning 1993). These packages are usually called sound<br>compilers, because they involve processes that are<br>similar to the coding and compilation of a program.<br>They inherited many user and the *orchestra–score* paradigm. Although f 1 0 1024 10 1 they are a very powerful means of sound manipu- i101 10000 440 lation, these packages pose two primary difficulties.<br>
The third step is to save the code in two separate files<br>
instance a composer introducing himself to computer<br>
will be written in a soundfile, a Csound command<br>
will b music, has to put into the process to achieve some will be written in a source results. The second is that the *orchestra–score* paradigm is somewhat outdated and misleading, with csound sine.orc sine.sco -W -osine.wav respect to a broader view of music brought on by the electroacoustic practice. The designing, coding and compiling of such an

different rates, opcodes and function generators (Pope 1993). A simple sinewave instrument defi- **1. THE MUSIC** *N***-FAMILY OF AUDIO** nition, including the *orchestra* header, written using **PROCESSING SYSTEMS: TWO**

sr=44100

The initial difficulty with the MUSIC *N*-family of instrument require prior knowledge of several consound synthesis 'languages' is presented when cepts on the part of the user. For an inexperienced

```
Organised Sound 3(1): 77–84 © 1998 Cambridge University Press. Printed in the United Kingdom.
```
user, the results of the example above could be directed to introduce computer music practice to nondeceivingly uninteresting, considering the effort that initiated composers and students was the motivation he puts into the process. A situation arises where the behind the initial versions of the program. As there computer music novice has to understand concepts was little point to research that led to a sound comthat are not necessarily musical in order to carry out piler clone, a new design was put to the test. Using a his/her first software synthesis experiments. The graphic interface to provide the outer shell and the whole process involves some problems of computer communication with the user, the program provides programming that are sometimes difficult to grasp by a platform where the beginner can work in a more the inexperienced user. These problems could be intuitive way. introduced (or not at all) to the musician at a later The design of Audio Workshop is directed to the time in the development of his/her electroacoustic treatment of sounds (and not *notes*), stored in soundand computer music practice. To the novice, though, files, as the basic elements of computer music pracit seems that the contact with the production and tice. The elementary unity manipulated by the manipulation of sounds is of primary importance. program is the soundfile, either as a product of direct Therefore, it must be offered in a more immediate synthesis or as an input and output of a signal profashion, without the necessity of being acquainted cessing operation. The soundfile is treated as a virtual with a particular sound compilier syntax. tape cutting that would be used in the compositional

The paradigm of a list of statements that controls process. coded *instruments* was installed by the MUSIC *N*- The functionality of Audio Workshop is divided family of programs. The structures of their syntax into two main areas: synthesis and processing (modifavour their use in a more traditional way, where fication), which are accessed by the respective menus *orchestras* of *instruments* play *notes* assigned to them or toolbar buttons. The user can experiment separby a *score*. Composers are often biased to create ately with different sound synthesis strategies, and music that is note-oriented in nature when dealing then process the sound stored in soundfiles. Immediwith such systems. Instead of encouraging a new ately after the synthesis or processing is done, the practice, on a new medium, they model themselves user can view the resulting waveform and listen to the after the tradition of concert music. The paradigm sound created (figure 1). The steps taken in a typical of sound compilers is outdated, with respect to the user action are much simpler, when compared to the development of a broader conception of music, use of a sound compiler, as shown before. brought on by electroacoustic practice. Sound com- Audio Workshop has been successfully used as a pilers offer, nevertheless, some flexibility to accom- means of teaching Music Technology to noninitiated modate different uses. Composers often look for musicians (Lazzarini 1997). The emphasis on its use ways to use these programs in a more creative man-<br>as a training and introductory tool has been the main

ideas for the design of a sound processing system, offering good processing capabilities in a neat and to bear in mind these two difficulties. A flexible and fast package, as will be shown. powerful, yet intuitive and simple, tool for computer music is a real necessity for composers of electroac-<br>oustic music (Caesar 1997). The tool would have, among other characteristics, more immediate access<br>to the manipulation of sounds and a better user platform in C++ under Microsoft© Visual C++, and interface. It would also be designed in such a way that the user would be encouraged to create music free from the determinism of the *orchestra*–*score* paradigm. Such a program would provide a smoother contact with sound synthesis and processing than the more complex sound compilers, as well as act as an introduction to their use.

## **2. A PROPOSED DESIGN: AUDIO WORKSHOP**

In consideration of these questions, Audio Workshop (Lazzarini 1997), a sound synthesis and processing program, is proposed as an example of an alternative design. The necessity for the development of tools **Figure 1.** Typical user steps in Audio Workshop.

ner, sometimes subversive to their original design. concern of the development process. Nevertheless, It would be interesting, when considering some the program can be useful for experienced users,

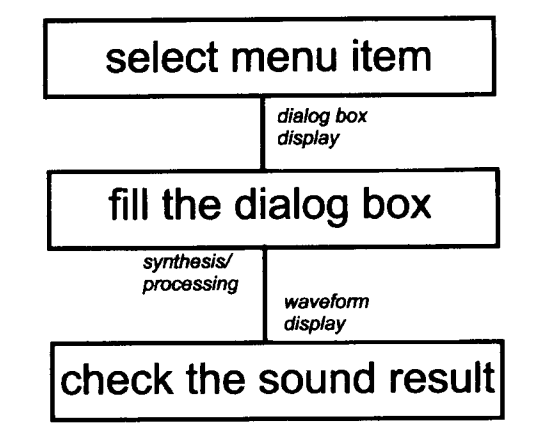

it uses the MFC class library to supply some of the shown in their default configuration, with some items user interface features. The program is organised into disabled. This is the simplest of their forms. In the three main sections, which are: synthesis, processing case of the wavetable/FM dialogue, all the envelopes and soundfile utilities. There are two main synthesis and frequency modulation are switched off, causing and fifteen processing options available. The the system to behave like a single oscillator with fixed soundfile utilities include waveform display, playback frequency and amplitude. As the user gets acquainted controls and properties display. A help file is avail- with the synthesis processes, he/she will be incorporable. The program reads and writes 16-bit RIFF- ating other features. Envelopes, modulation, panning Wave format soundfiles (Pope and Van Rossum and noise generation can be switched on or off by 1995), the most common audio format for the means of check boxes. Windows-PC platform. A proprietary parameters file The signal flow of the wavetable/FM synthesizer is also read and written by the program, storing para- is shown in figure 3. The diagram shows the default metrical information for the synthesis routines. configuration of the dialogue box, with all the check-

accessed via menu commands which display dialogue the functions stored in the tables (f1 and f2 in the boxes. These contain fields which correspond to par- diagram), the user can optionally have saw, square or ameters which will supply the processing routines. buzz (pulse) waveshapes, with up to 99 harmonics The *soundfile* field is common to all dialogue boxes, (care must be taken to avoid aliasing). For each parwhere the user will supply the names of the output ameter in the diagram there is a corresponding diaand input (when applicable) files of audio data. An logue box item for the user to fill in. Other dialogue example of a dialogue box of the processing section box items not included in the diagram are soundfile is shown in figure 2. In this case, the user has to select name, duration, sample rate and panning control (in the type of filter, fill in the fields reserved to input the case of stereo soundfiles). Amplitudes are given and output soundfiles, gain, centre frequency envel- in dB, and frequency in Hz. ope and bandwidth (if necessary). As described The size of the table used is 16,384 and a truncbefore, the program will generate a new (filtered) ation method is used by the oscillator to read the soundfile and display its waveform. The same action values stored in the table. Interpolating oscillators will be required to use any of the other processing will be available in the near future. Nevertheless, the and synthesis options.  $quality$  of the truncating oscillator output has been

sound creation: wavetable/FM and additive syn- realtime synthesis. There are plans to add realtime thesis. The *synthesise* menu calls the appropriate par- processing to the program in forthcoming versions. ameter dialogue boxes for either type of synthesis. The envelope generators are of the four-stage

All the synthesis and processing functions are boxes, represented by the switches, unchecked. For

musically satisfactory, both for simple and FM syn-**3.1. The synthesis section** thesis. The time-lapse figures for synthesis (table 1) show a better than realtime performance of the syn-The synthesis section provides two main options for thesizer, which makes possible the implementation of

When displayed for the first time, the boxes are ADSR type, where the release period is calculated

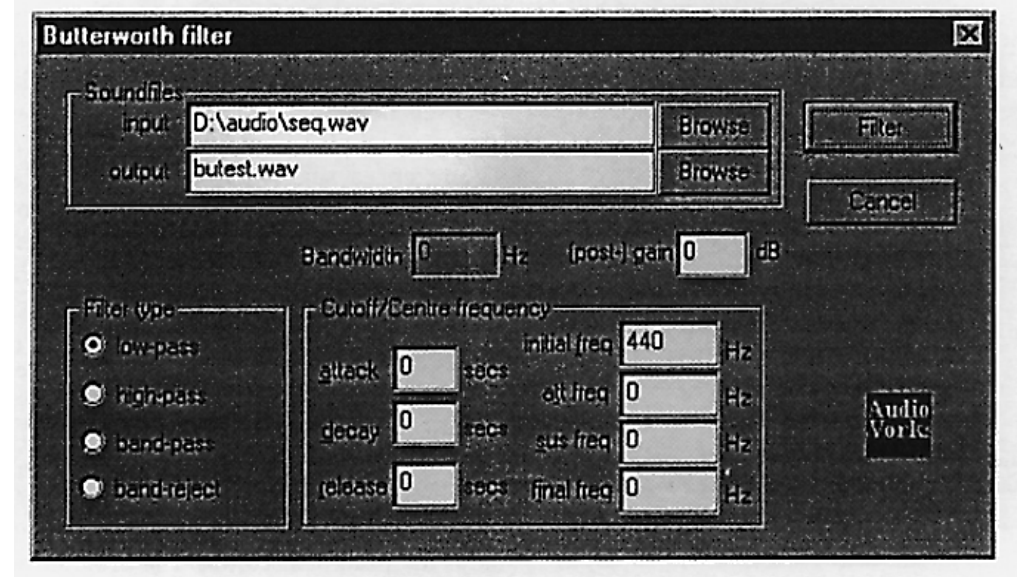

Figure 2. Butterworth filter dialogue box.

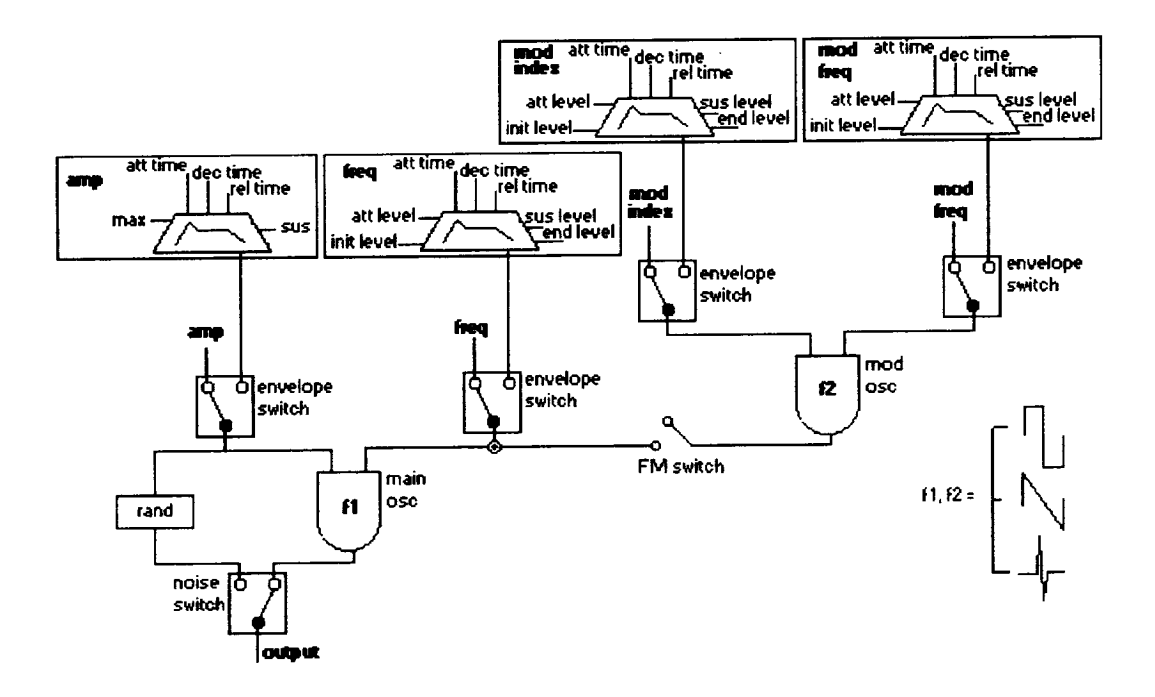

Figure 3. The signal flow of the wavetable/FM synthesizer function.

flexible than the LINEN (Dodge and Jerse 1985) duration, sampling rate and overall amplitude. envelope generators offered by the sound compilers. The frequency and amplitude of each individual A check box switches on the rand generator, which is oscillator is controlled by a four-stage envelope. In a simple yet efficient noise generator, with amplitude order to scale the individual component amplitudes, envelope control. The panning control is switched on the output of each oscillator is multiplied by by the stereo button, with which the user can apply a time-varying pan on the synthesised sound.

The additive synthesis routine employs up to twenty-five parallel oscillators with sinusoidal output, where  $A_{\text{overall}}$  is the overall amplitude and  $A_{\text{ose}N}$  is each with time-varying amplitude and envelope. The the individual oscillator amplitude. This mechanism interface with the user is via a property-page style provides better control over the synthesis process, window, a tabbed dialogue box with a number of avoiding clipping distortion. The time lapse figures pages. An additional setup dialogue box can be for additive synthesis show a better than realtime perinvoked when the user wishes to change the number formance for six components and an acceptable perof oscillators employed. The program will then dis- formance for more components. Some strategies to play the additive synthesis window with the specified improve the computational efficiency of the additive number of components. Each oscillator has its corre- synthesis routines are currently being studied. sponding page, where the user can set its amplitude Given that both the additive and the wavetable/

| strategies of the program on a rooming remain compatent    |                                 |                                    |
|------------------------------------------------------------|---------------------------------|------------------------------------|
| Simple oscillator<br>synthesis<br>(fixed freq./fixed amp.) | Mono FM<br>without<br>envelopes | Stereo FM<br>with all<br>envelopes |
| 2.04 s                                                     | 2.53 s                          | 5.66 s                             |

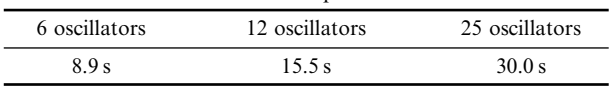

backwards from the end of the file. They are more user sets the global attributes such as soundfile name,

$$
A_{\text{overall}}/(A_{\text{osc 1}}+A_{\text{osc 2}}+\cdots+A_{\text{osc N}}),
$$

and frequency values. There is also a page where the FM synthesis functions employ a great number of parameters, a suggestion was made to create some **Table 1.** Time-lapse figures for 10-second 44.1 kHz soundfiles means of storing and retrieving these parameters. The synthesised by the program on a 166 MHz Pentium computer save command, of the *synthesise* menu, saves a save command, of the *synthesise* menu, saves all the current parameter data supplied to both synthesis functions in a binary file. When retrieving this data, there are two commands, one for additive parameters and the other for wavetable/FM parameters. They load the specified parameters into the program and display the respective synthesis window. There are Table 2. Time-lapse figures for 10-second 44.1 kHz mono sound-<br>files created by the additive synthesis routine on a 166 MHz Pen-<br>time converters to transform the<br>inter converters to transform the<br>inter converters to transf thesis data in a text editor. The program would then convert this information back into binary form. This

would be useful for additive synthesis, because of the **Table 3.** Time-lapse figures for some processing routines applied to a 10-second 44.1 kHz mono input soundfile on a 166 MHz<br>sheer number of parameters involved.

## 3.2. The processing section

The routines implemented for soundfile processing can be divided into four main groups: amplitude

transformation, mixing and panning, channel extrac-<br>vin coefficients set to give a Butterworth response.<br>
first group is composed of seven options: early in the resonator is presented as a stand-alone filter.<br>
first group specified interval (expressed as a multiplier), as in a effects and a number of flanging effects.<br>varispeed tape control. This function uses linear The computational efficiency of the varispeed tape control. This function uses linear The computational efficiency of the processing interpolation for nonintegral sample indexes, routines is satisfactory. The time lanse figures for interpolation for nonintegral sample indexes, routines is satisfactory. The time lapse figures for resulting in a satisfactory output.

The channel utilities are offered mainly as a means the synthesis functions, there are plans to add real-<br>of converting multichannel files to be processed by time canability to some of the processing units as the routines that accept only mono files. The extract program performance is compatible. option extracts multichannel files with up to four channels, and the program can interleave two mono **3.3. Soundfile utilities**

$$
y(n) = a_0x(n) - b_1y(n-1) - b_2y(n-2),
$$

$$
y(n) = a_0 x(n) + a_1 x(n-1)
$$
  
+ a\_2 x(n-2) - b\_1 y(n-1) - b\_2 y(n-2),

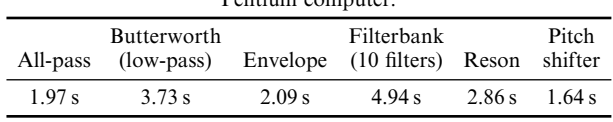

sulting in a satisfactory output.<br>The channel utilities are offered mainly as a means<br>the synthesis functions there are plans to add realtime capability to some of the processing units, as the

files into a stereo one. The pan routine moves the<br>input soundfile between two stereo channels, accord-<br>ing to the time breakpoints and positions specified in<br>the corresponding dialogue box.<br>The filters offered by the prog *x*(*n*) *stop*, *forward* and *rewind*. The play button *serves* either as play, pause or resume. The stop button and the recursive filter returns the current play position to the beginning of the file and the rewind and forward buttons move the position 100 ms backwards or forwards. A third button opens a dialogue box for the user to specify a

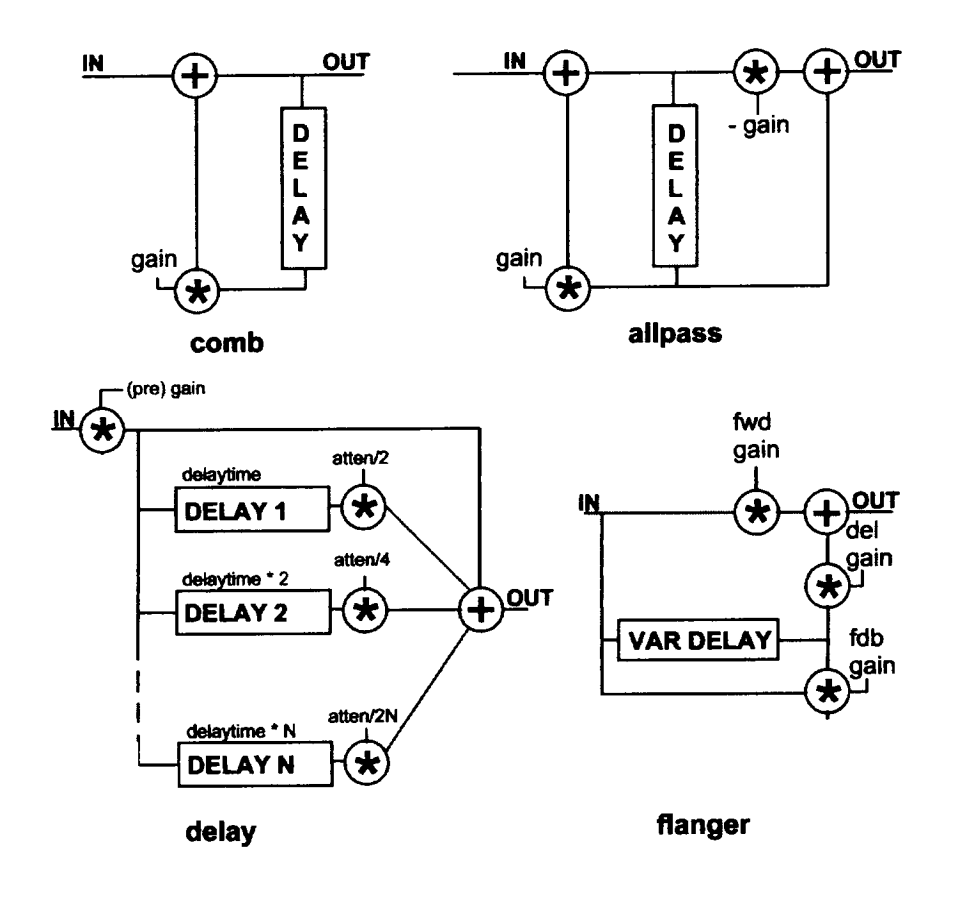

**Figure 4.** Audio Workshop delay units.

user-specified zoom factor. It was implemented as a where the power of a sound compiler (such as secondary thread, so that it does not monopolise the Csound) would be more suitable. Nevertheless, the program resources. When the invoked synthesis or integration of the graphic interface, playback capaprocessing routine is over, the program starts a bilities and processing functions makes the package second thread that performs the drawing and returns an easy to use, fast and reliable tool for straightcontrol immediately. The user does not need to wait forward synthesis and transformation. for the drawing of the waveform to finish in order to Audio Workshop has been used by music students play back the soundfile or to access the program attending the Music Technology course at the Univmenus. As drawing a waveform can be a slow pro- ersidade Estadual de Londrina, Brazil. The students cess, this is a very important feature of the design of in general had little or no previous knowledge of Audio Workshop. Nevertheless, optimising the wave- computer music. During the course, they have been form display is still a concern for the developing pro- practising the basics of software synthesis and signal cess. The main program window, including a processing with a direct approach to compositional waveform display, is shown in figure 5. applications. Their difficulties and successes have

soundfiles, such as duration, sample rate, channels development of the program. It is expected that some and size in bytes. This is done by the command students would employ Audio Workshop as a step*properties* in the *info* menu. The soundfile utilities give ping stone on their learning process. After learning with the result of their work. complex systems.

simpler approach to sound synthesis and processing. that needs some attention. Although some graphical

soundfile to be opened by the program. The program The fact that the audio and control paths of Audio will then display the chosen file, and the user can use Workshop are hard-wired, although simplifying its the playback buttons to perform it. use, limits the synthesis possibilities of the program. The drawing routine plots the soundfile with a Therefore, Audio Workshop is not designed for tasks

The user can also obtain some information on been taken into consideration, helping to shape the the user a more interactive and immediate contact the basics, they would take up the use of more

The lack of more advanced editing capabilities in **4. APPLICATIONS** the program has led users to employ Audio Work-<br>shop in conjunction with commercial soundfile edi-At a cost of some flexibility, the program offers a tors. This is an underdeveloped area of the program

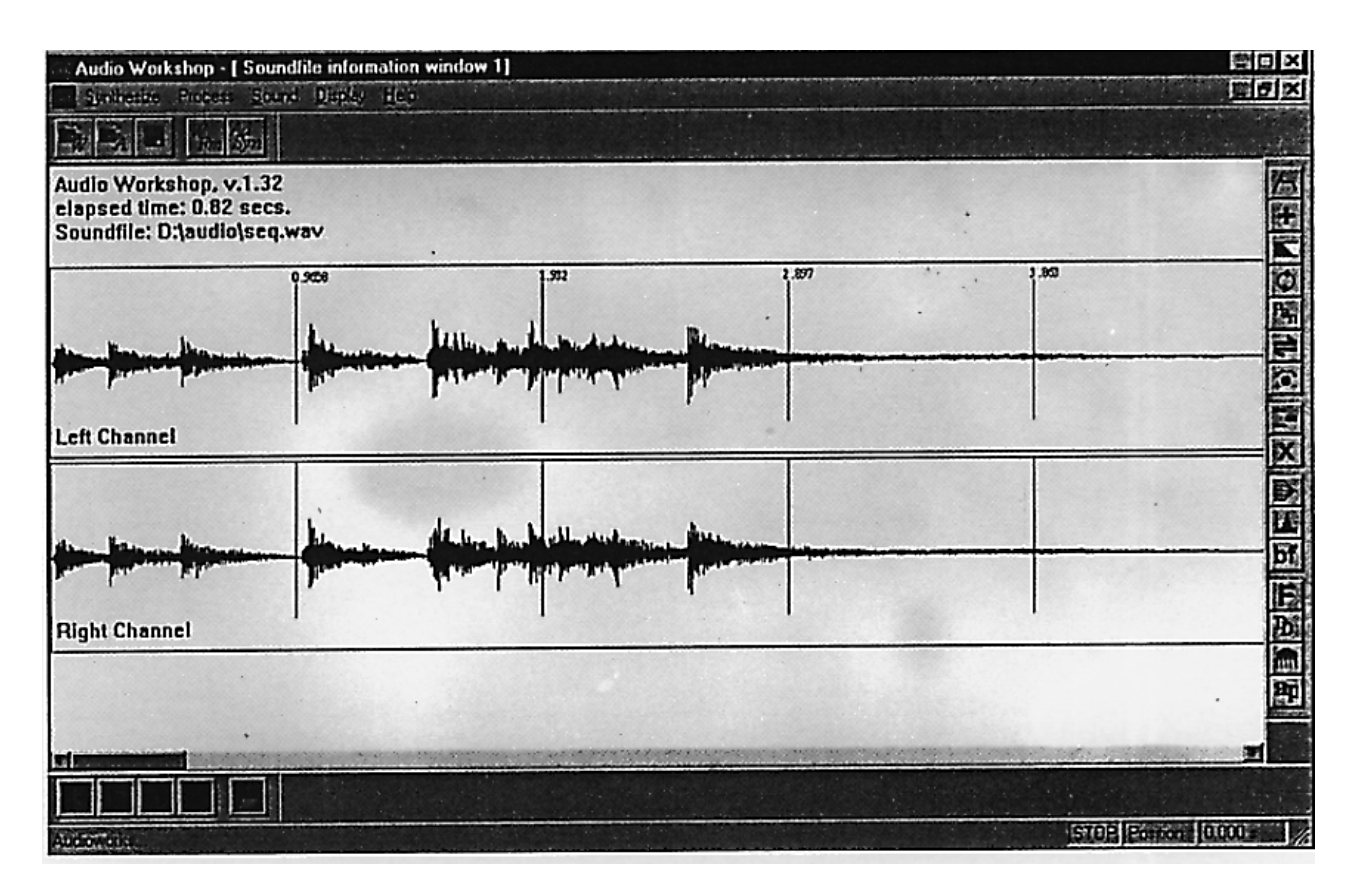

**Figure 5.** Audio Workshop main program window.

editing will be added to the program, Audio Work- is more intuitive and free of the *orchestra*–*score* parashop is not designed to be a soundfile editor, a task digm that prevails in the MUSIC *N*-family of which is already very well performed by commercial software. The program has been successfully used as programs. The association of editor programs with a learning tool for students being introduced to music Audio Workshop in the compositional process is technology. New functions will be added to Audio something to be pursued, rather than avoided. The Workshop in the future, including spectral analysis program is designed to complement the functionality and resynthesis. These will be incorporated in a new

important functions are yet to be added to the pro- The program is available for downloading from gram. Apart from graphical editing of soundfiles, fre- http://www.ccc.nottingham.ac.uk/∼amxvl/obras. quency analysis, together with spectrum html#software manipulation and resynthesis, will complete the program. They will give the user more powerful control over sound manipulation. These functions, when **REFERENCES** introduced into the program, will receive a graphic interface, where the processes involved can be tica. In A. Arcela (ed.) *Proc. of the IV Brazilian Symp.* handled in a metaphoric way. The design of this sec- on *Computer Music*. Brasilia: CIC, Universidade de tion of the program is not yet developed, but ideas Brasilia.<br>
are already being considered. The main concern is to Dodge, C., and Jerse, T. 1985. Computer Music: Synthesis, are already being considered. The main concern is to Dodge, C., and Jerse, T. 1985. *Computer Music: Synthesis,* present the very complex world of spectrum manipu-<br>lation in an intuitive manner. Books.

At present, Audio Workshop provides quick access Manning, P. 1993. *Electronic and Computer Music*. Oxford: to classic synthesis techniques and processing Oxford University Press.<br>routines. It provides a good alternative to sound Mathews. M. 1969. The Te compilers for basic computer music tasks. Its design Cambridge, MA: MIT Press.

of the software already available. intuitive graphic interface, where the user will deal Audio Workshop is not a finished tool. Some with the processes involved in metaphoric way.

- ~<br>ao eletroacus-
- 
- Lazzarini, V. 1997. Audio Workshop, a program for audio synthesis and processing. In A. Arcela (ed.) *Proc. of the* **5. CONCLUSION** IV Brazilian Symp. on Computer Music. Brasilia: CIC, Universidade de Brasılia.
	-
	- Mathews, M. 1969. *The Technology of Computer Music*.
- Moore, F. 1990. *Elements of Computer Music*. Englewood Pope, S. T., and Van Rossum, G. 1995. Machine Tongues
- Pope, S. T. 1993. Machine Tongues XVIII: a child's garden of sound file formats. *Computer Music Journal* **19**(1): of sound file formats. *Computer Music Journal* **19**(1): Vercoe, B. 1992. *Csound*, *a Manual for the Audio Processing*
- Cliffs, NJ: Prentice-Hall. XV: three packages for software sound synthesis.<br>
pe, S. T. 1993. Machine Tongues XVIII: a child's garden Computer Music Journal 17(2): 23–54.
	- 25–63. *System*. Cambridge, MA: MIT Press.